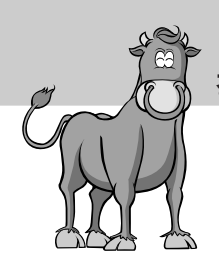

# **한우관리프로그램데이터 로드및백업에대해서**

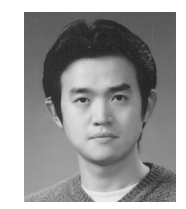

유성필 기획행정부 전산기획팀

## 1. 개체로드

- 1) 개체로드
- 파일 불러오기 버튼을 이용 텍스트로 저장되어 있는 대 량의 데이터를 DB로 저장시 킬 때 이용합니다.
- 입력일은 당일 날짜로 기본 저장됩니다.
- 파일을 선택한 후 Data검증 버튼(중복개체 오류값을 가 지고 있는 데이터 체크) 클릭 후 마우스 오른쪽버튼 클릭

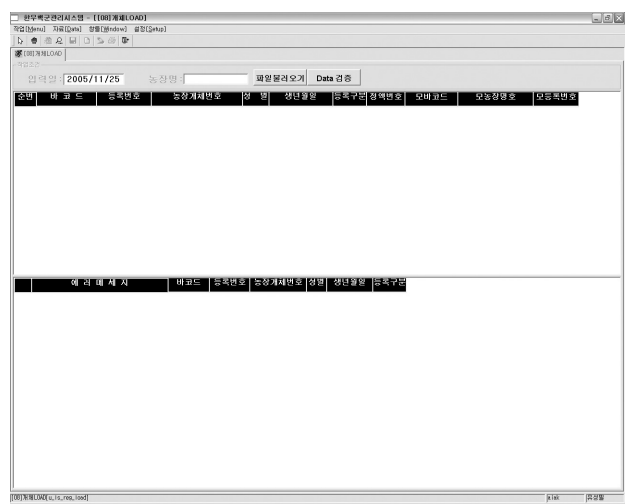

하고 자료저장을 선택하여 저장합니다. 이때 Data검증을 하지 않으면 저장되지 않습니 다.(알림창 표시)

Data 검증 버튼을 클릭하면 하단 리스트창에 오류개체와 그 개체의 오류 이유를 나타내 줍니다.

2) 기 타

- 한눈에 보이게 하기 위하여 화면전체에 표시.

다시 메뉴를 보고싶으면 좌측 상단에 있는 화살표를 클릭 합니다.

## 2. 인공수정로드

1) 인공수정로드

- 파일 불러오기 버튼을 이용 텍스트로 저장되어 있는 대 량의 데이터를 DB로 저장시 킬 때 이용합니다.
- 파일을 선택한 후 Data검증 버튼(중복개체 오류값을 가 지고있는 데이터 체크) 클릭 후 마우스 오른쪽버튼 클릭 하고 자료저장을 선택하여 저장합니다. 이때 Data검증 을 하지 않으면 저장되지 않 습니다.(알림창 표시)

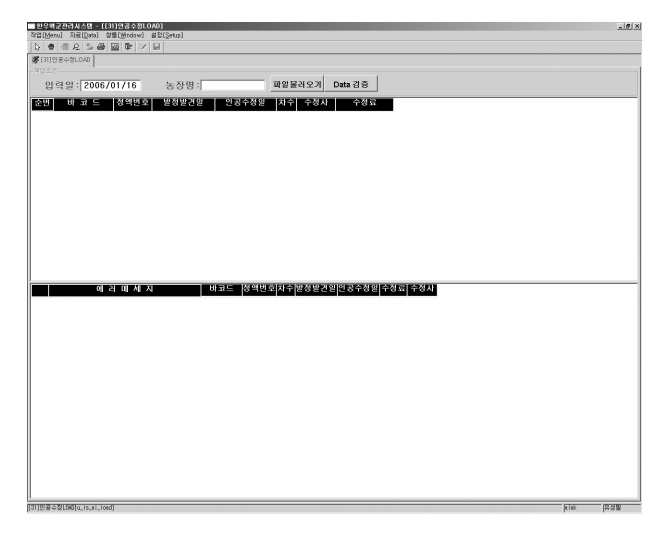

Data 검증 버튼을 클릭하면 하단 리스트창에 오류개체와 그 개체의 오류 이유를 나타내 줍니다.

- 2) 기 타
- 한눈에 보이게 하기 위하여 화면전체에 표시. 다시 메뉴를 보고싶으면 좌측 상단에 있는 화살표를 클릭합니다.

#### 3. 분만정보로드

- 1) 분만정보로드
- 파일 불러오기 버튼을 이용 텍스트로 저장되어있는 대량 의 데이터를 DB로 저장시킬 때 이용합니다.
- 파일을 선택한 후 Data검증 버튼(중복개체 오류값을 가 지고있는 데이터 체크) 클릭 후 마우스 오른쪽버튼 클릭 하고 자료저장을 선택하여

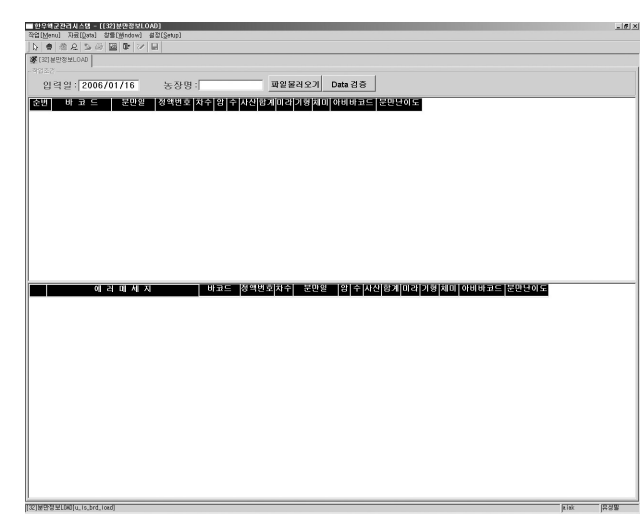

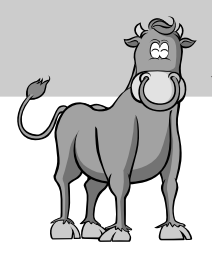

저장합니다. 이때 Data검증을 하지 않으면 저장되지 않습니다.(알림창 표시) Data 검증 버튼을 클릭하면 하단 리스트창에 오류개체와 그 개체의 오류 이유를 나타내 줍니다.

2) 기 타

- 한눈에 보이게 하기 위하여 화면전체에 표시. 다시 메뉴를 보고싶으면 좌측 상단에 있는 화살표를 클릭 합니다.

#### 4. 자료의 백업과 복구

1)백업이란

- 백업(BACK-UP)이란 하드 디스크의 DATA나 CD에 있 는 DATA를 혹시나 생길지 모르는 유사시를 대비해 복 사해서 보관했다가 필요할 때 사용하려고 준비하는 것 입니다.

백업은 특정 DATA가 아닌 모든 DATA를 대상으로 합 니다.

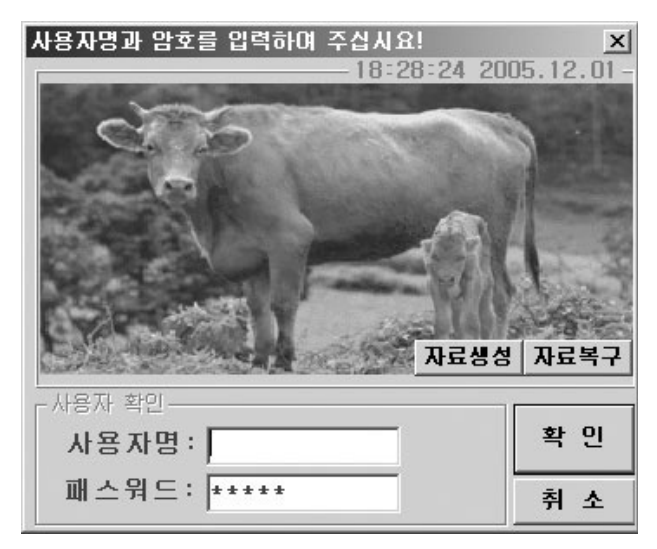

또는, 하드디스크는 CD로 CD는 다른 CD로 복사를 해두는 것을 말합니다.

2) 백업의 중요성

- 우리는 예상치 못한 사고 및 병에 대해 보험이나 적금과 같은 방안으로 대비합니다. 백업은 바로 정보에 관한 돌발상황을 대비한 보험이나 적금과 같습니다. 주기적인 자료 의 백업계획을 세워 정전 등으로 인한 DB의 깨짐현상이나 디스크의 물리적인 손상에서 데이터를 안전하게 복구하는 것이 무엇보다 중요합니다.

3) 데이터의 백업

- 처음 프로그램을 실행시켰을 때의 로긴(Login) 화면에서 자료생성 버튼을 클릭하면 데

이터 베이스가 ..\hans\DB\Backup 폴더로 복사되어집니다. 이때 DB 로그도 함께 복사되 어 자료와 기록들이 자동으로 백업되어집니다. 아래의 확인창이 나타나면서 다시 한번 백업여부를 확인합니다. 이렇게 백업된 DATA를 다시 한번 보조기억장치(CD또는 다른 저장매체)에 따로 보관하시는 것이 더 좋은 방법입니다.

아래의 도움말 창은 백업과 복구가 혼동되지 않고 다시 한번 확인하시라는 의미에서 알려 드리는 알림창입니다. '아니오'를 클릭시 자동으로 백업은 취소됩니다.

3) 데이터의 복구

- 데이터의 복구란 위에서 백업한 데이터를 이용하여 특정일 또는 특정지점으로 데이터를 되돌리는 것을 말합니다. 복구 할 데이터를 ..\hans\DB\Backup에 옮겨놓고 자료복구 버튼 을 클릭 합니다.

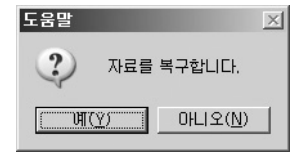

아래의 도움말 창은 백업과 복구가 혼동되지 않고 다시 한번 확인하시라는 의미에서 알려드리는 알림창입니다. '아니오'를 클 릭시 자동으로 백업은 취소됩니다.

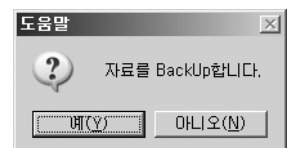

※하드의 물리적인 손상이 아닌 단순 DB만 깨졌을 경우에는 백업전략을 세워서 계획성있 는 자료백업을 하셨다면 옮김 작업없이 자료복구 버튼을 클릭하면 됩니다. 이때 자료복구를 하시면 백업한 후 입력하신 데이터는 손실됩니다. 자료 복구의 개념을 잘 이해하신 후 실행하 시기 바랍니다.

◇ 문의처 : 기획전산팀 유성필 전화 02)588-9301~4(내선315)